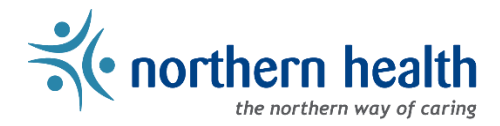

## Provider Resources

## **Background**

The Physician On Call Scheduling project is being undertaken to identify and implement an integrated solution that will support the needs of physicians to create and manage their on call schedule and enable Northern Health Administration to effectively process physician compensation related to MOCAP/On Call requirements. ByteBloc is identified as the integrated, physician on call eScheduling solution for Northern Health.

This document provides an opportunity for Northern Health providers to gain insight on using the ByteBloc eScheduling solution.

## **Basic provider steps for scheduling in ByteBloc**

- 1. Logging in to ByteBloc:<https://ca.bytebloc.com/sk/Login> (Please save this link to your favorites; works best in Google Chrome)
- 2. [New to ByteBloc provider overview](https://www.bytebloc.com/Help/default.htm#NewtoByteBloc.htm)
- 3. [Forgot password](https://www.bytebloc.com/Help/default.htm#ForgotPassword.htm)
- 4. [Change password](https://www.bytebloc.com/Help/default.htm#ChangePassword.htm)
- 5. [Profile](https://www.bytebloc.com/Help/default.htm#Profile.htm)
- 6. [Verifying a mobile number \(text messaging\)](https://www.bytebloc.com/Help/default.htm#VerifyNumber.htm)
- 7. [Calendar feeds](https://www.bytebloc.com/Help/default.htm#CalendarFeeds.htm)
- 8. [Swapping a shift](https://www.bytebloc.com/Help/Content/SwapMeet.htm)

## **Key training and education links**

- [Complete list of ByteBloc online help content](https://www.bytebloc.com/Physician-Scheduling-Help.aspx)
- Training videos
	- o After reviewing this document, it is suggested to review the short training videos for Providers to get a quick head start on using ByteBloc
	- o [Training videos for Providers](https://www.bytebloc.com/Help/Default.htm#ProviderVideos.htm)
- 'How To' tutorials
	- o The 'How To' tutorials provide detail insight on system functionality.
	- o [General 'How To' tutorials](https://www.bytebloc.com/Help/Default.htm#Tutorials.htm)
	- o [Provider 'How To' tutorials](https://www.bytebloc.com/Help/Default.htm#ProviderTutorials.htm)
	- o [Additional 'How To' for using the mobile app](https://www.bytebloc.com/Help/Default.htm#Mobile/Mobile.htm)
	- o The ByteBloc solution contains a 'context sensitive' help button (pictured right) on each screen. Click the help button on each screen for help information specific to that screen.

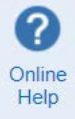